# **SWIM – Access to Care**

# **Surgeon Learning Plan**

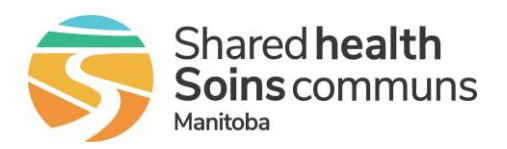

**Self-directed Learning**

All SWIM learning materials are posted on the **Shared Health – [Health Providers Website](https://healthproviders.sharedhealthmb.ca/services/digital-health/swim/)** 

### **Account Information**

**SWIM ATC:<https://mb-waitlist.ca.novarihealth.net/>**

**User Name:** sign in using your Shared Health or Regional email address **Password:** your network password

**This is the same username and password used to login to eChart**

#### **Getting Started (10 minutes)**

*Discover SWIM Access to Care and how to login from anywhere*

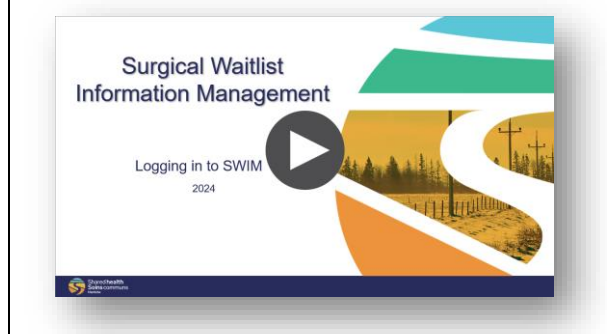

#### **Video: [Logging in to SWIM](https://youtu.be/onrmUMG1xvc) Supporting Quick Reference Guides:**

#### **Getting Started in SWIM ATC:**

- [Log in and change password](https://healthproviders.sharedhealthmb.ca/files/log-in-and-change-password.pdf)
- [Creating browser bookmarks](https://healthproviders.sharedhealthmb.ca/files/creating-browser-bookmarks.pdf)
- **[User Preferences](https://healthproviders.sharedhealthmb.ca/files/user-preferences-provider-office.pdf)**

If you are not on the Shared Health Network, you will be required to use Multi-Factor Authentication. Please reference: [MFA Enrollment](https://healthproviders.sharedhealthmb.ca/files/mfa-pre-enrollment.pdf)

#### **Dashboard Overview:**

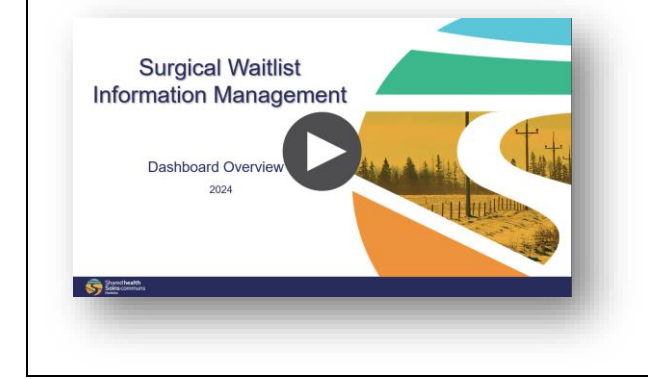

#### **Supporting Quick Reference Guides:**

• [Dashboard](https://healthproviders.sharedhealthmb.ca/files/swim-dashboard-overview.pdf) Overview

# **SWIM – Access to Care**

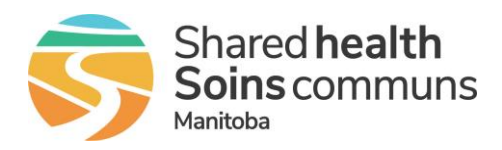

# **Surgeon Learning Plan**

**Self-directed Learning**

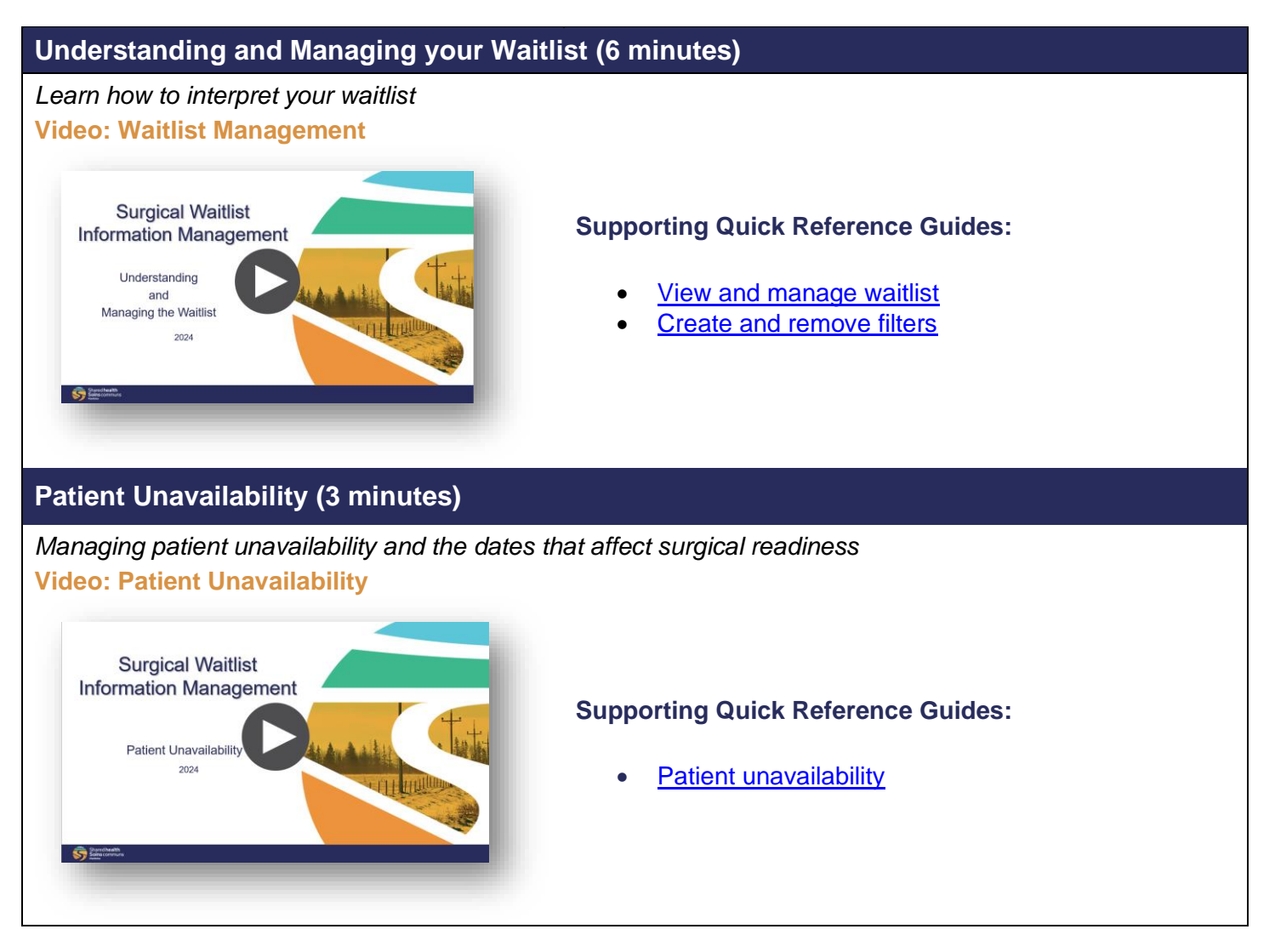